# **Webex 操作方法**

**<参加者側操作 iPad画面> 1.【画面構成】 2.会議に参加する操作 3.会議中の各種操作**

## 1.【画面構成】

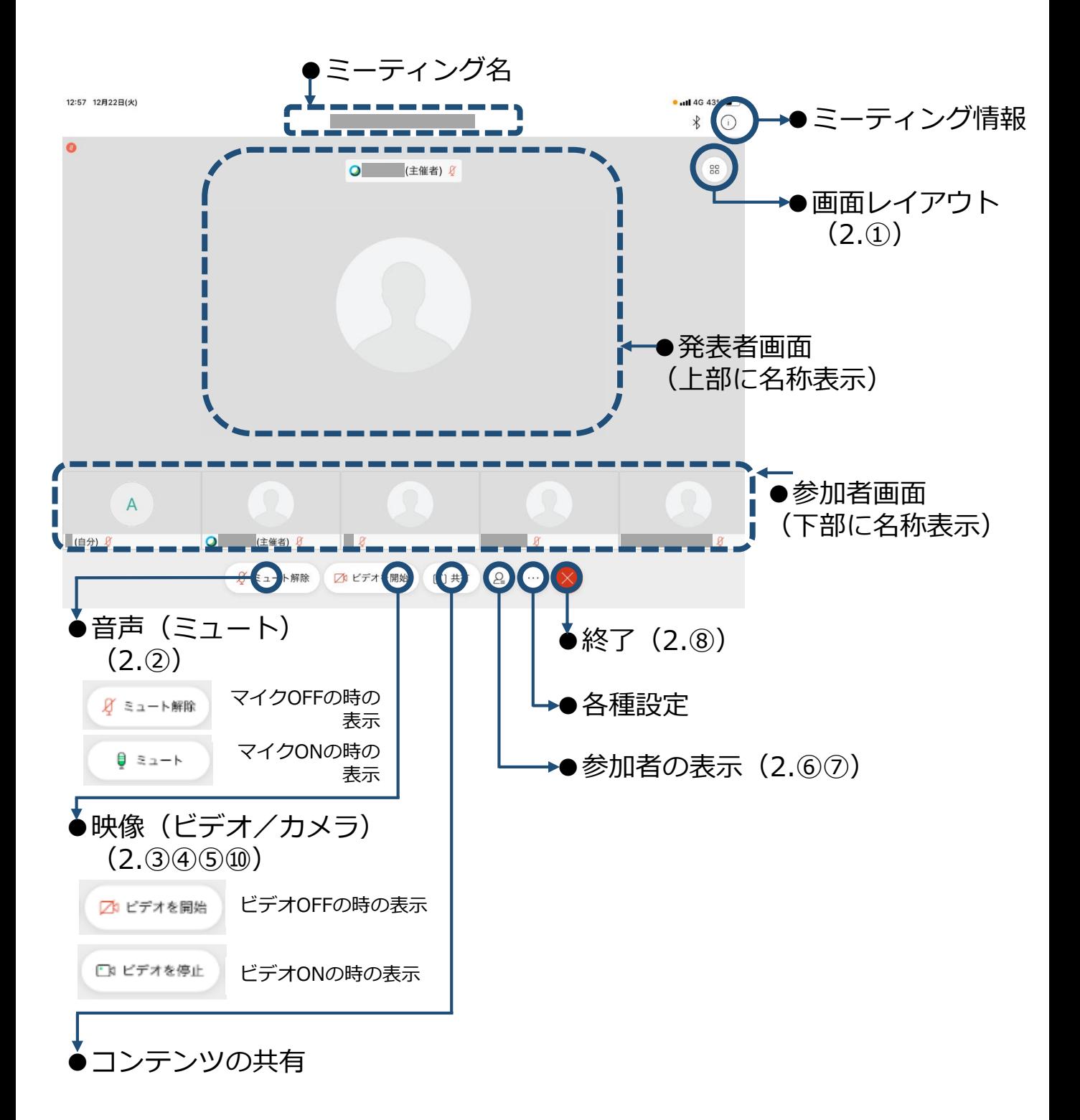

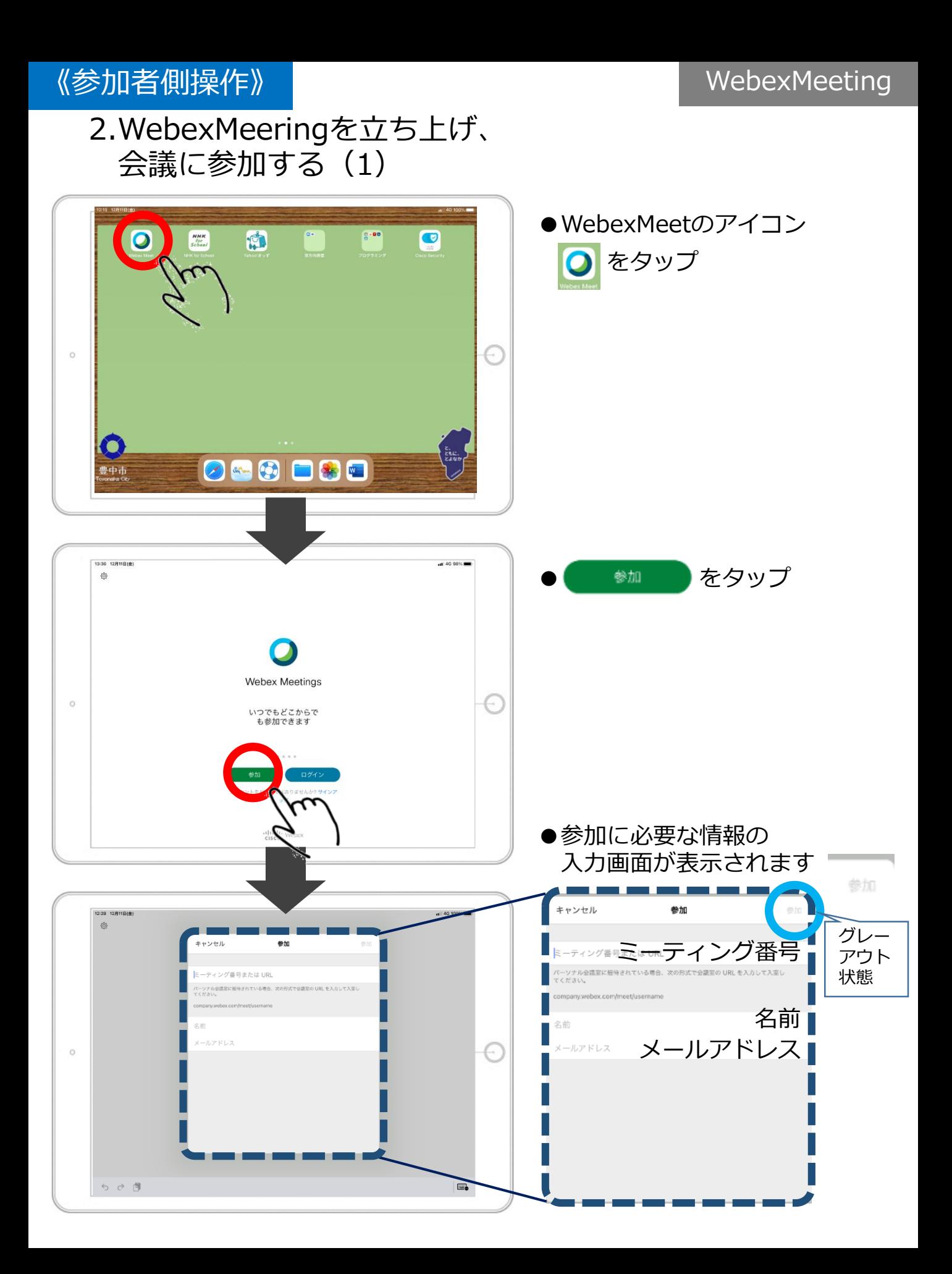

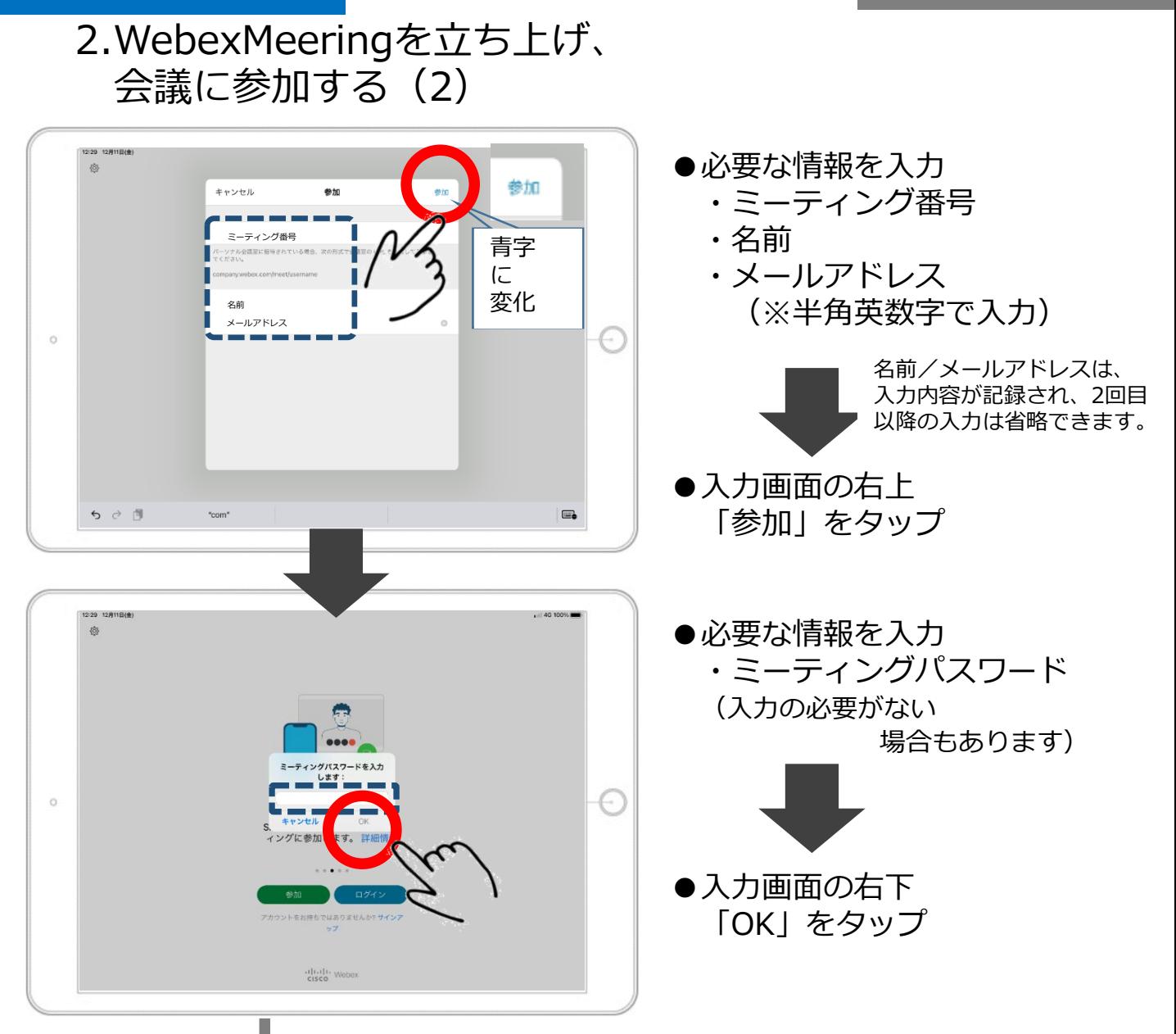

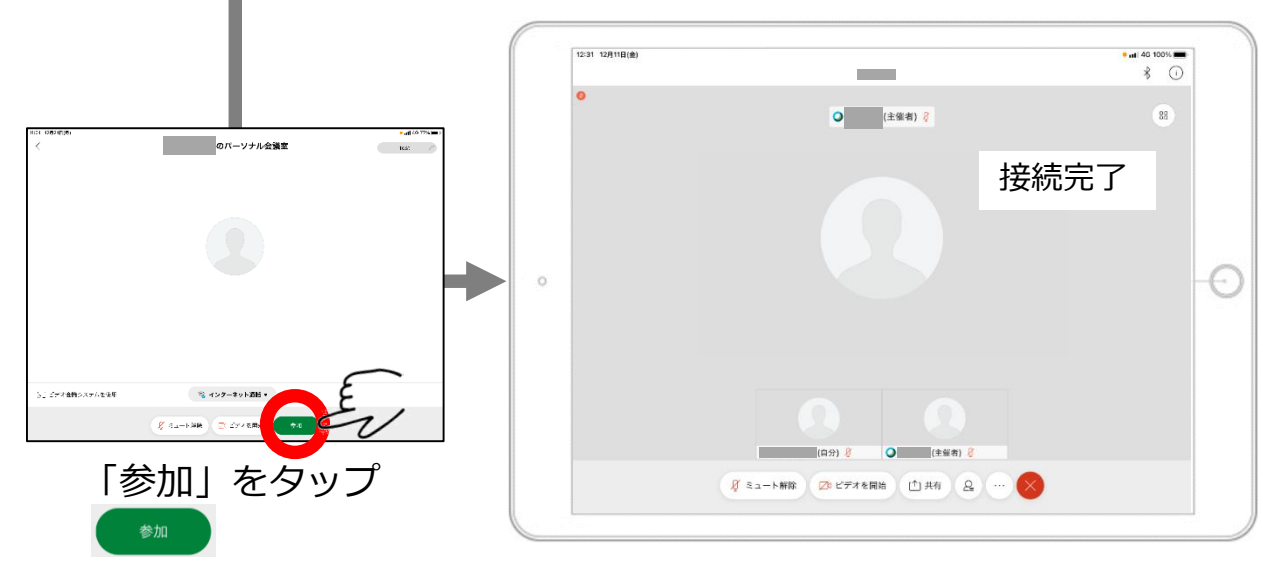

3.会議中の各種操作 ①画面レイアウトを変更する-A

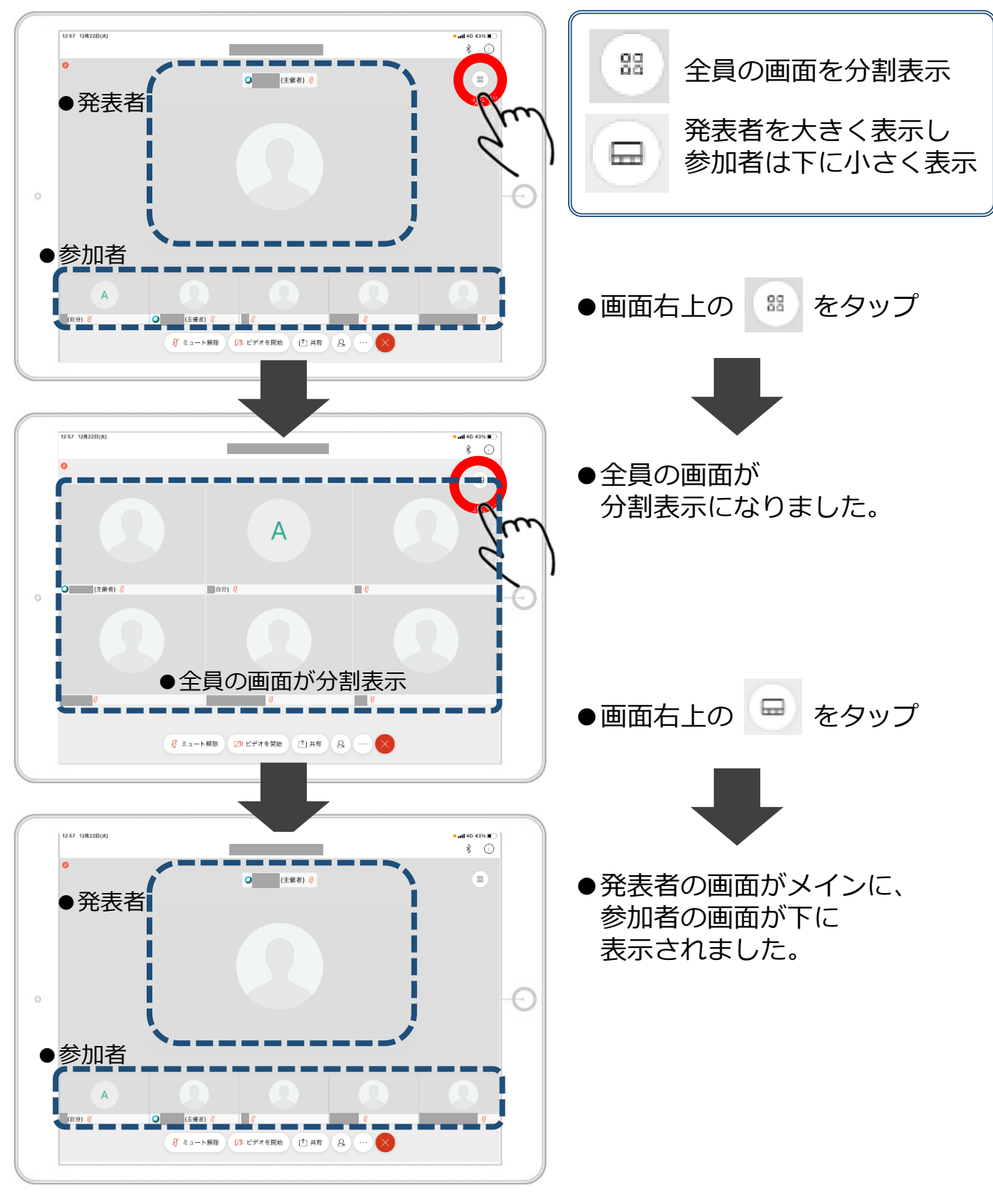

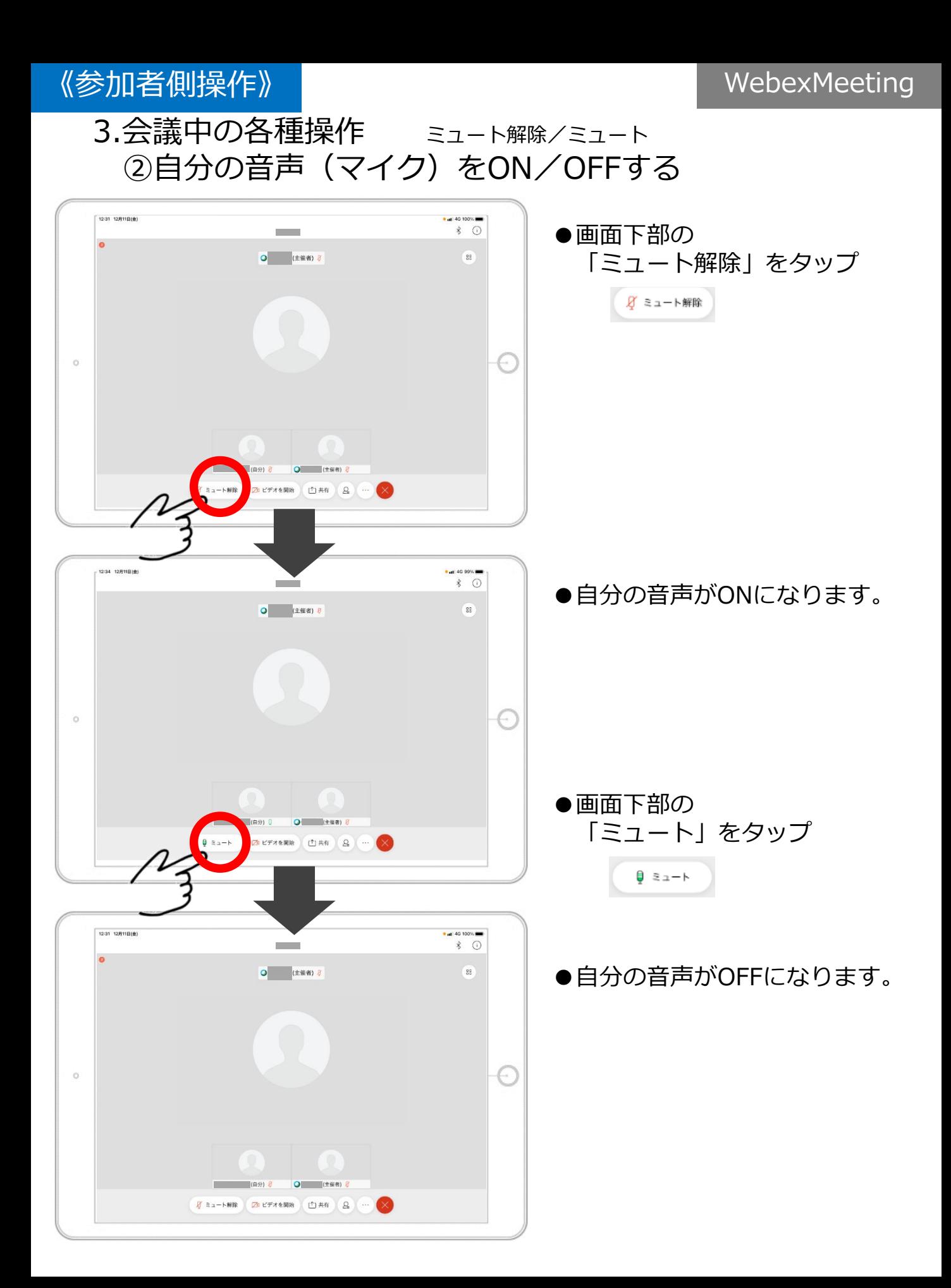

## 3.会議中の各種操作 ③自分の映像(ビデオ)を映す(カメラをONにする)

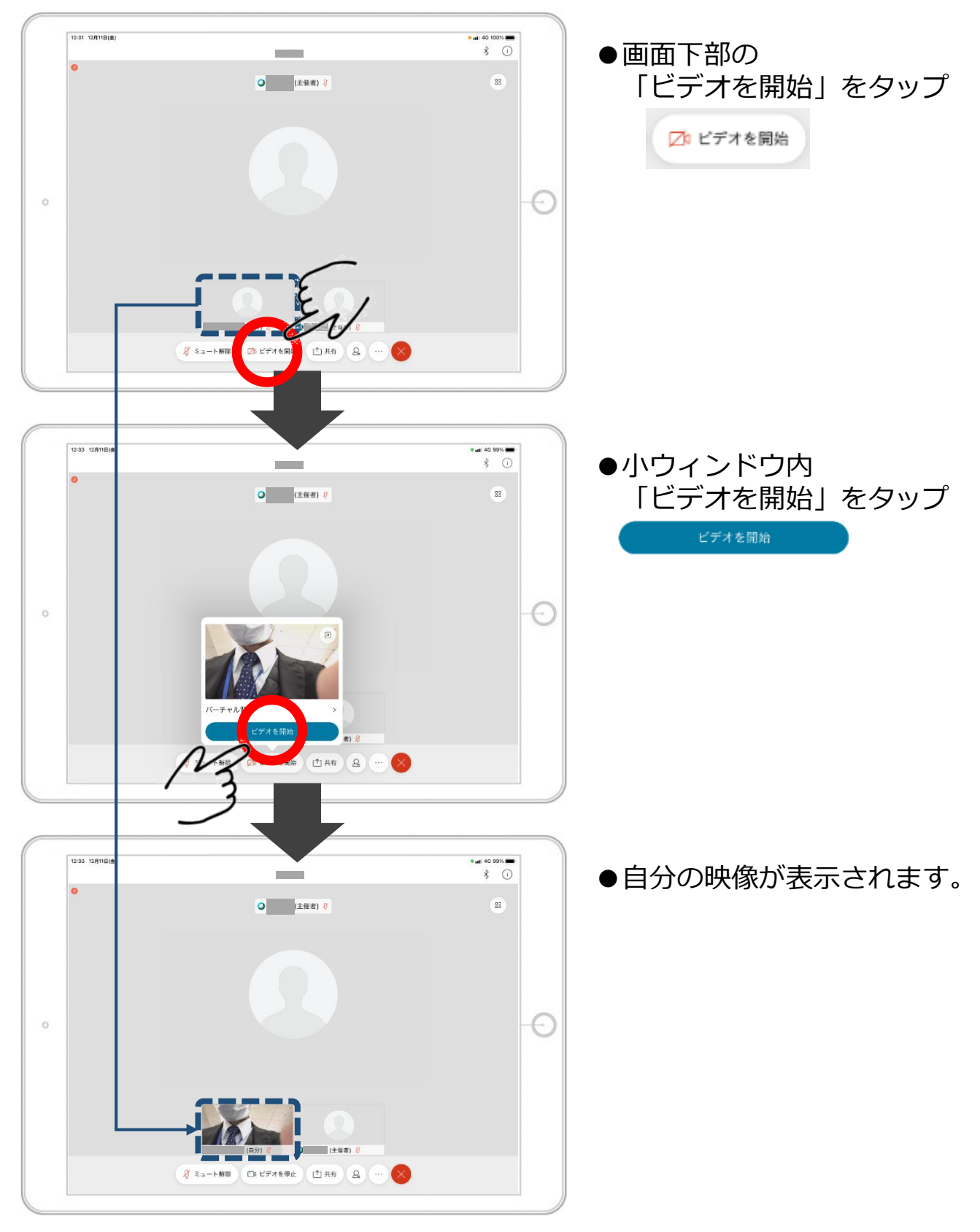

#### 3.会議中の各種操作 ④自分の映像(ビデオ)を消す(カメラをOFFにする)

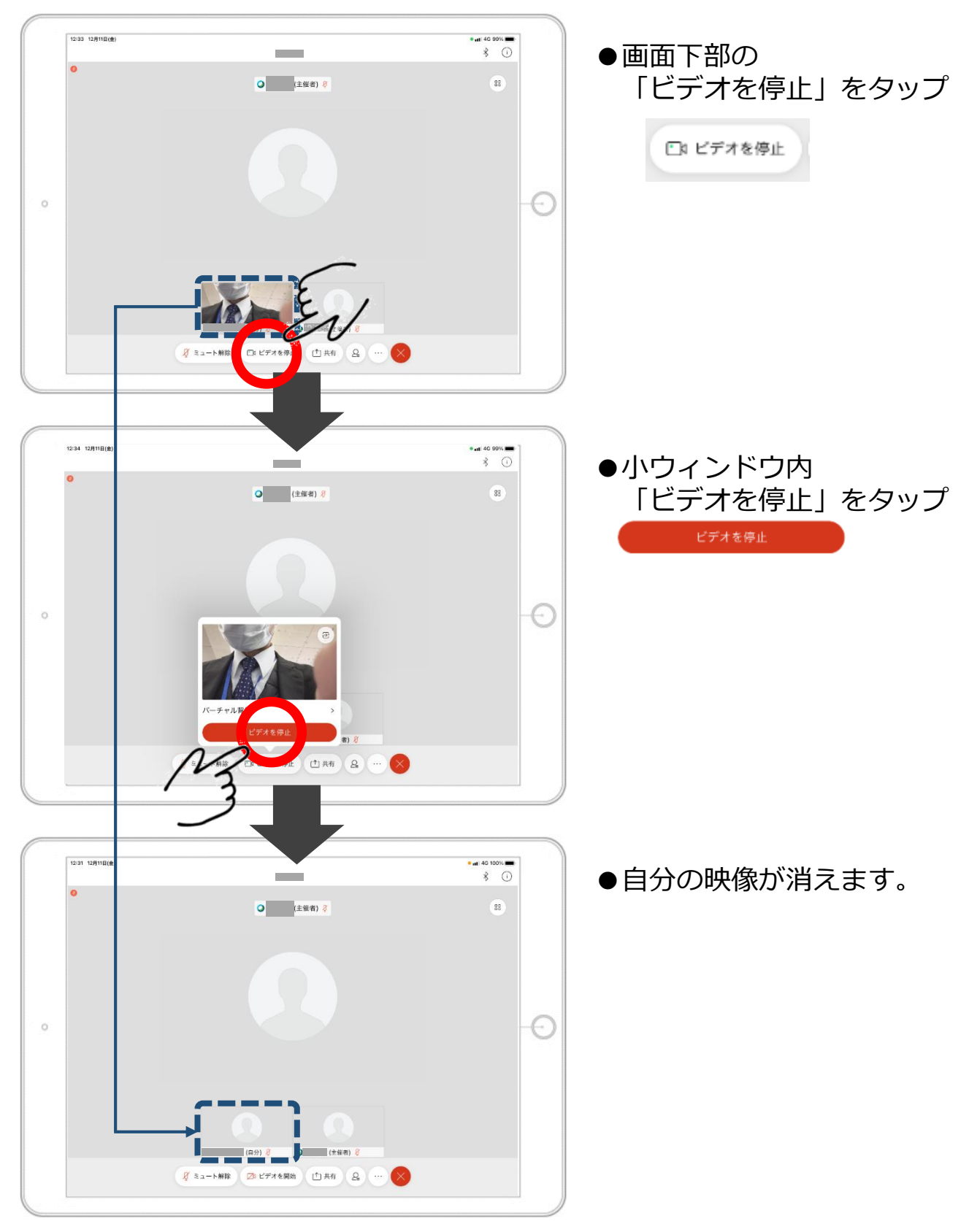

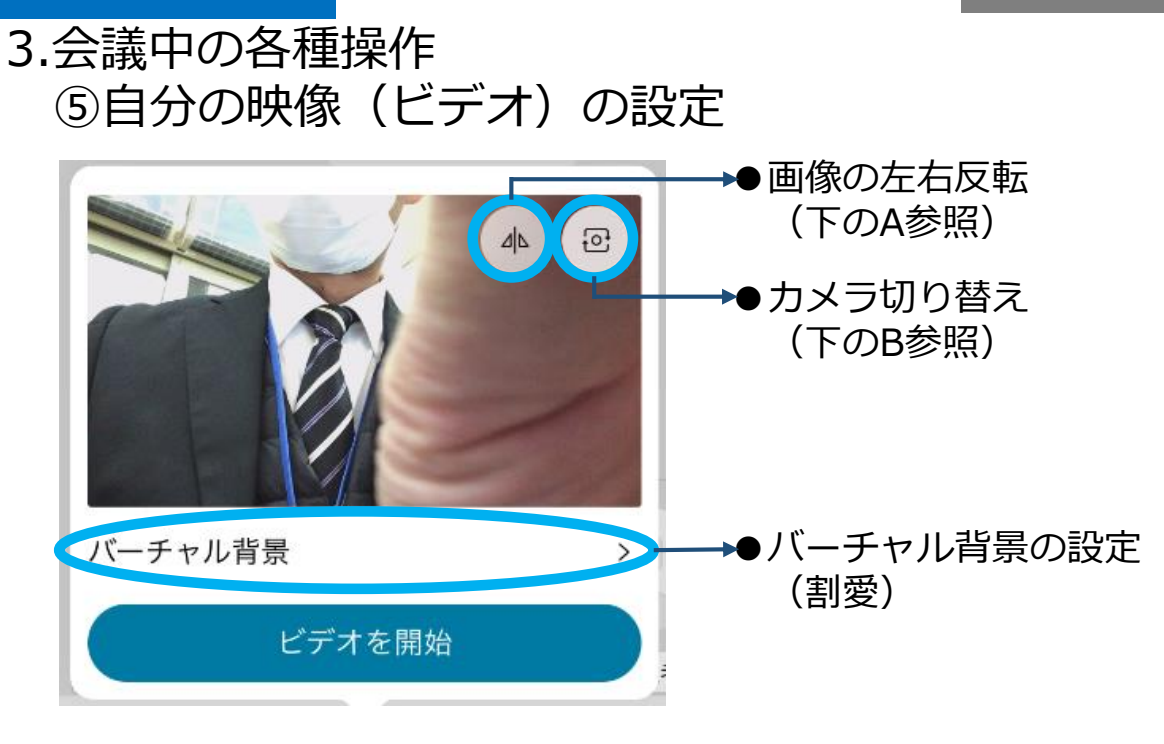

#### A.画像の左右反転

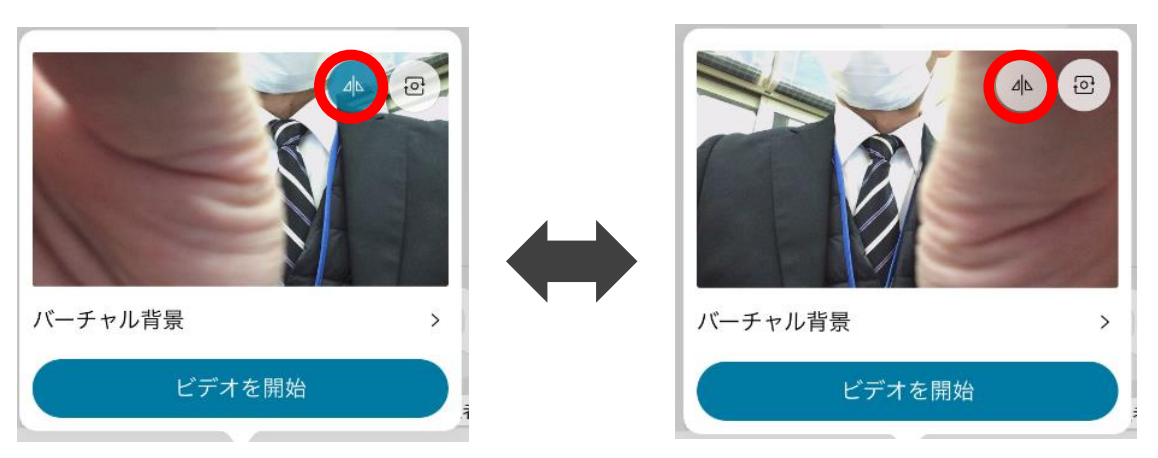

#### B.カメラ切り替え

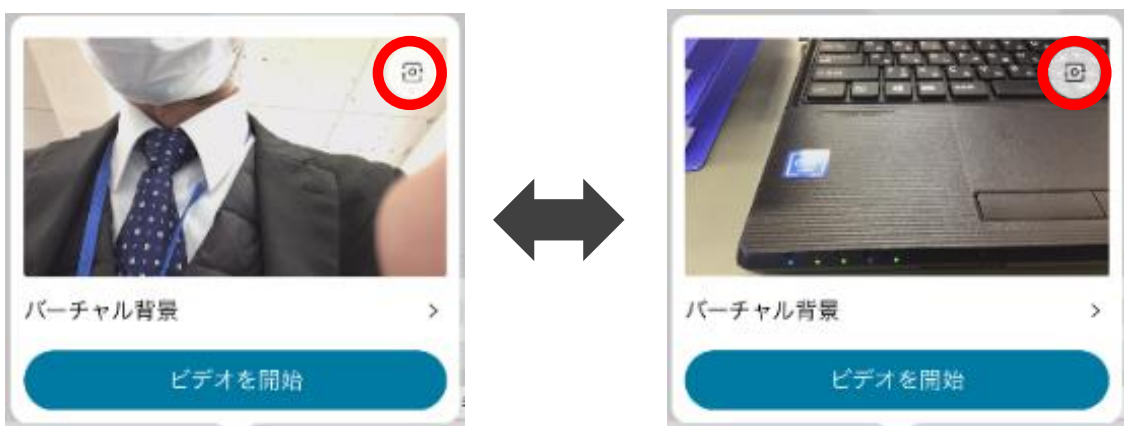

# 3.会議中の各種操作 ⑥会議の参加者を確認する/挙手をする

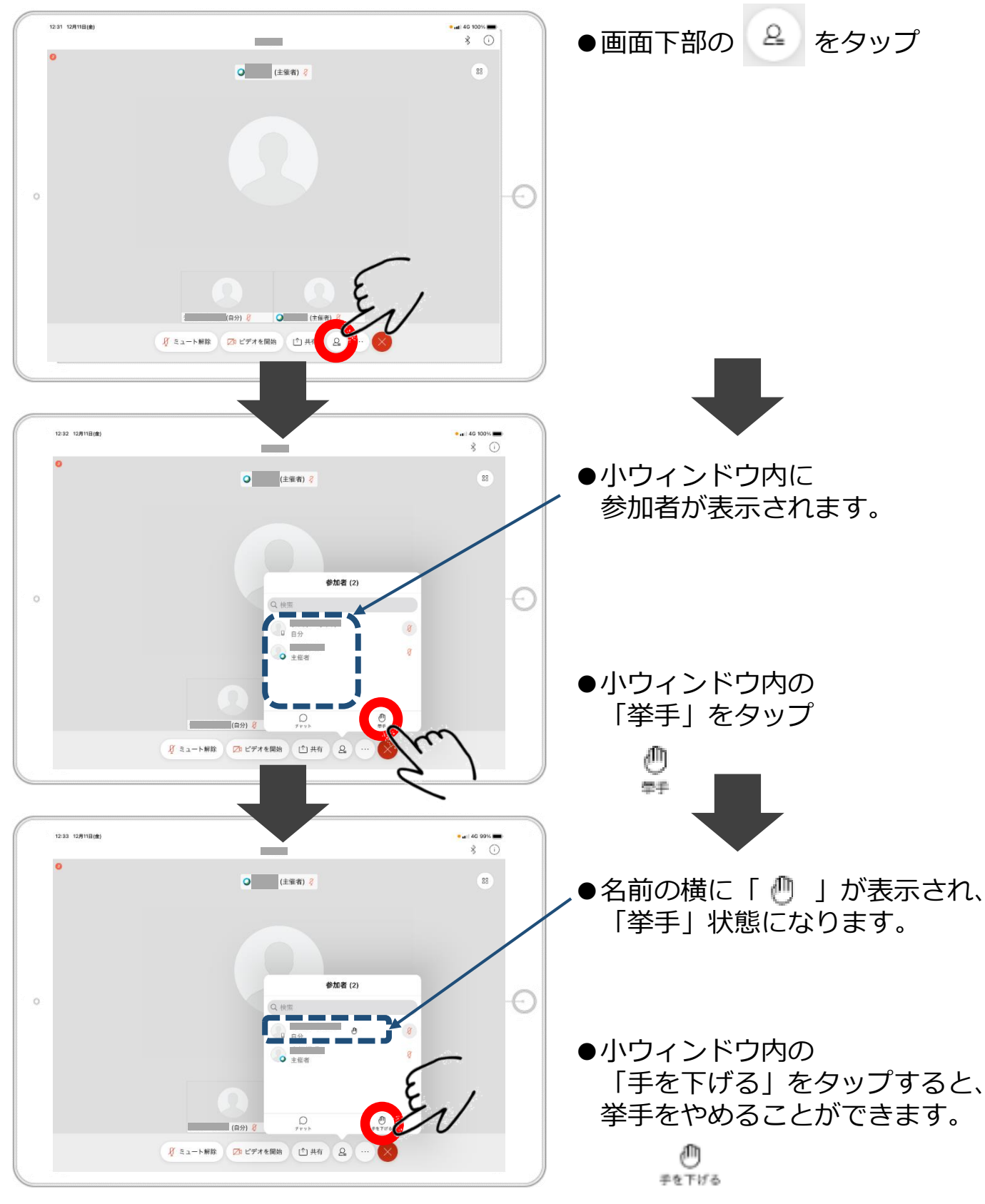

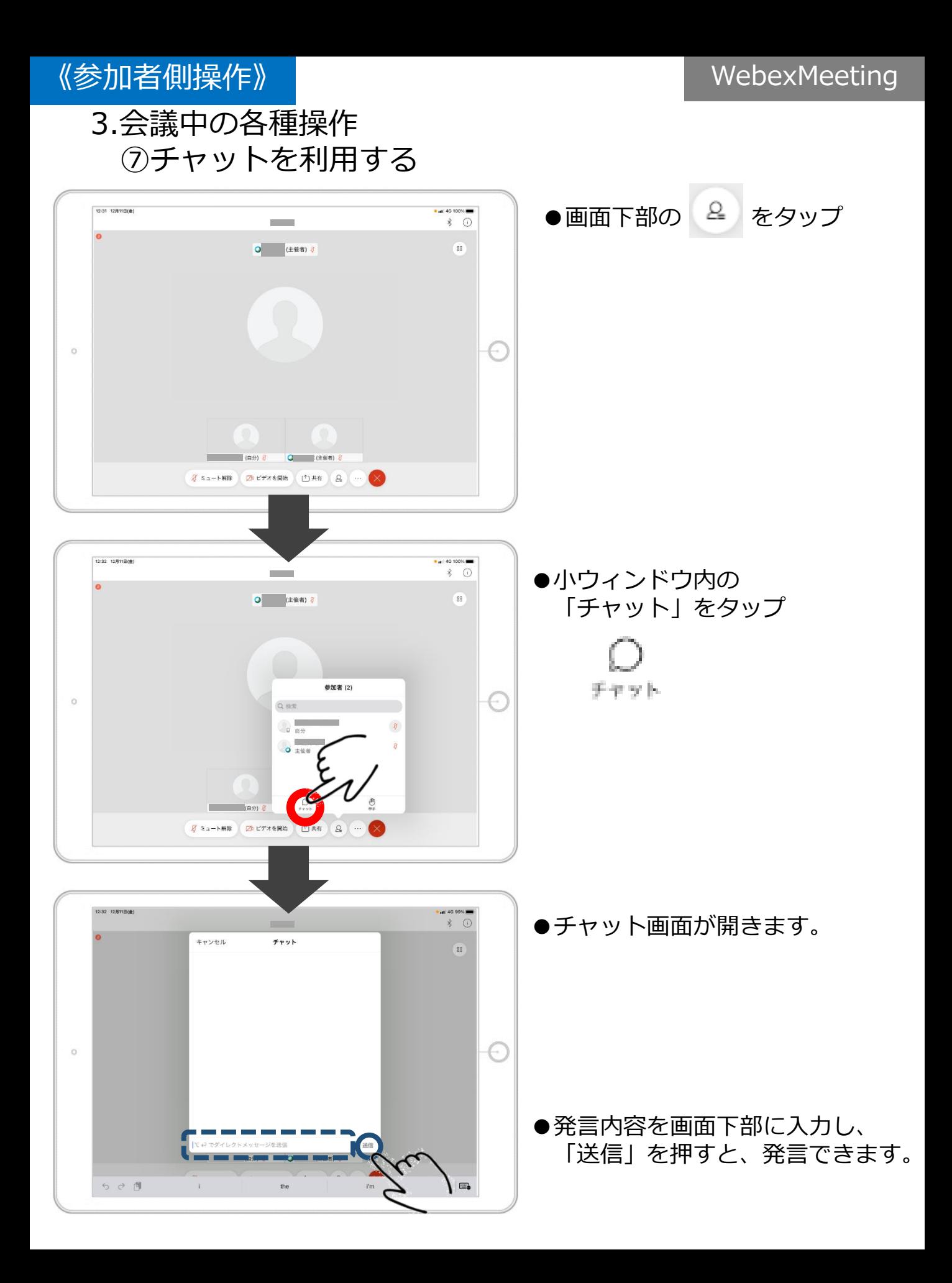

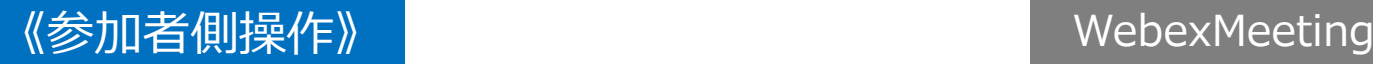

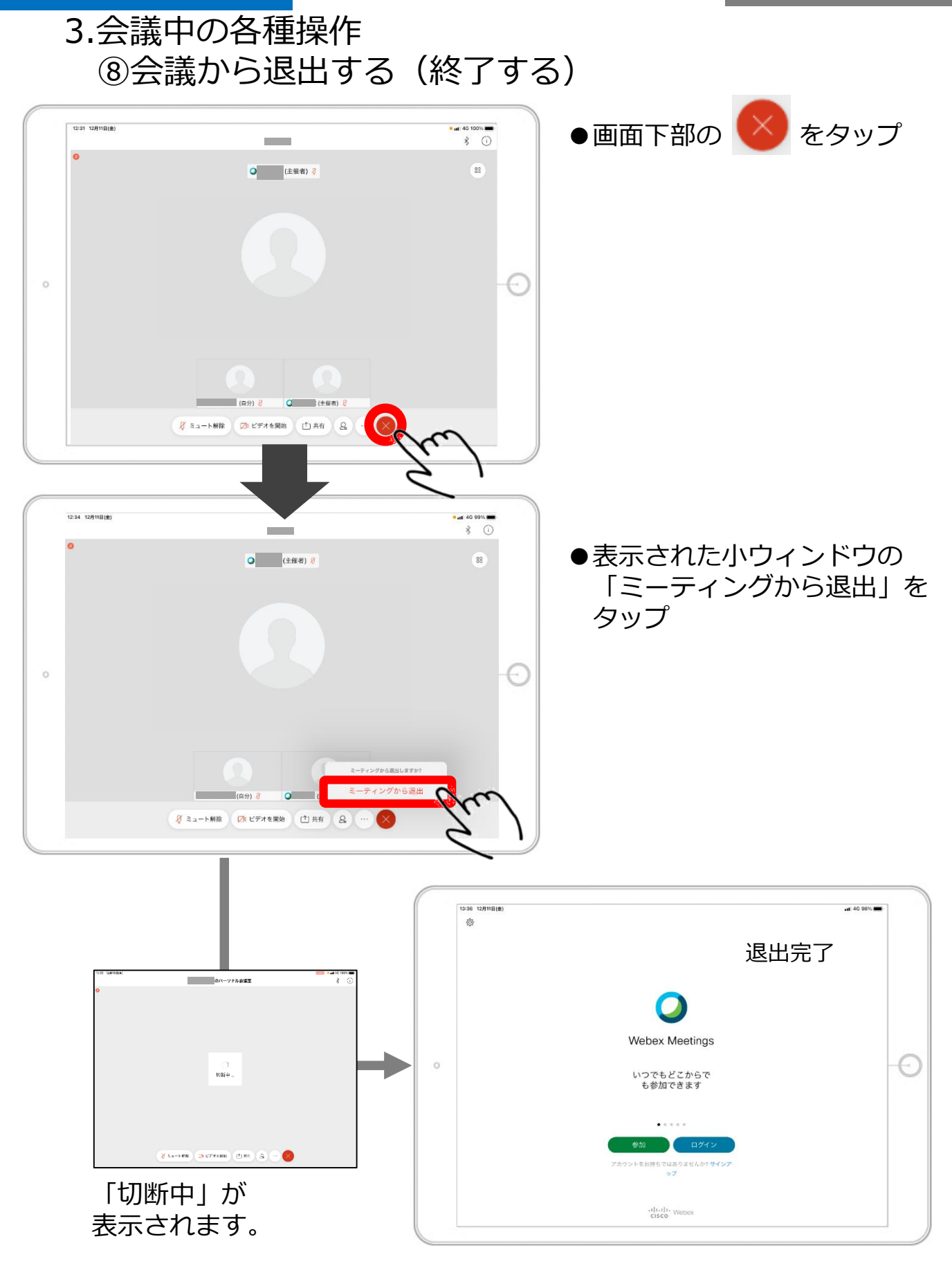

## 3.会議中の各種操作 【参考】自分の表示画面から操作:カメラをONにする

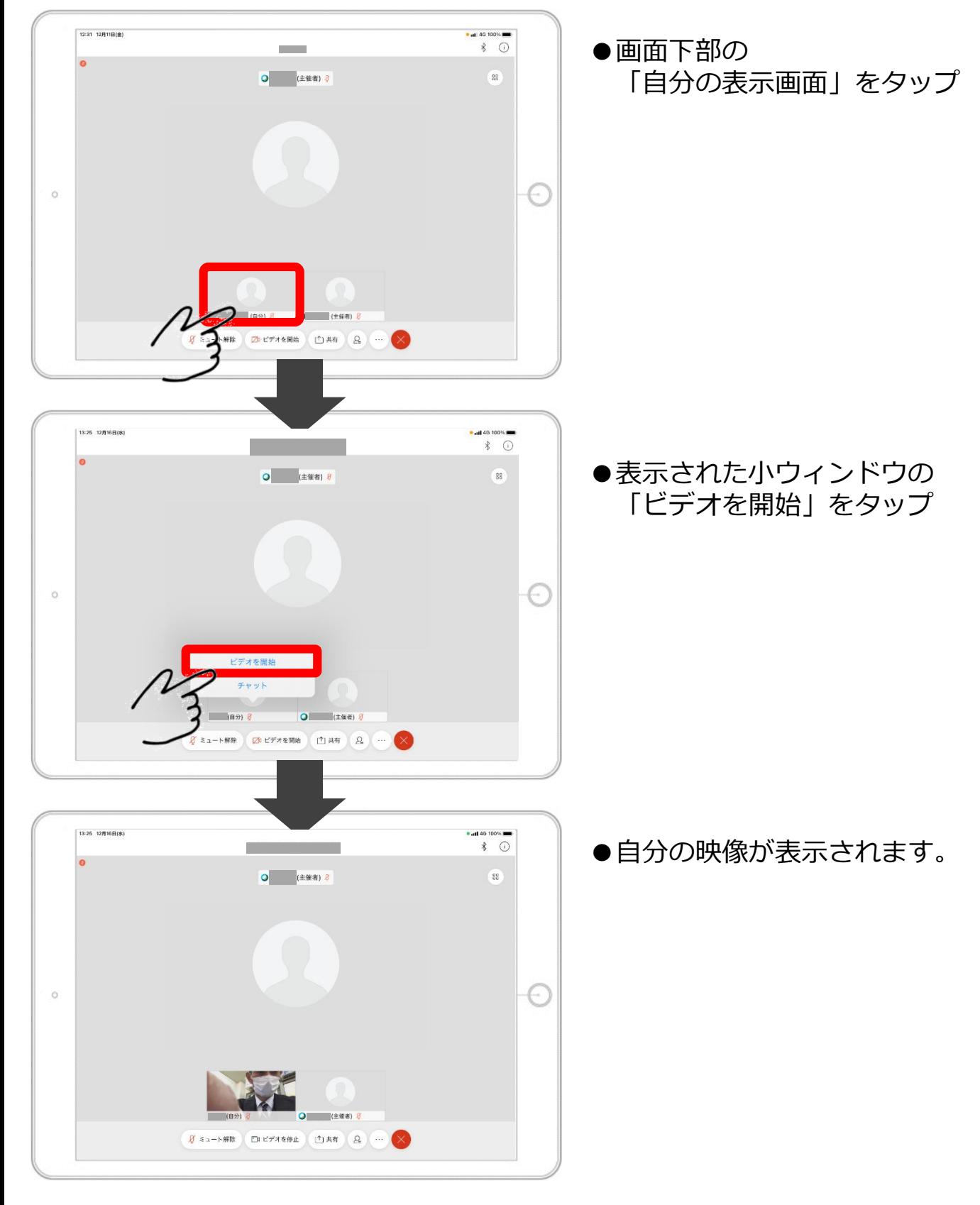

### 3.会議中の各種操作 【参考】自分の表示画面から操作:カメラをOFFにする

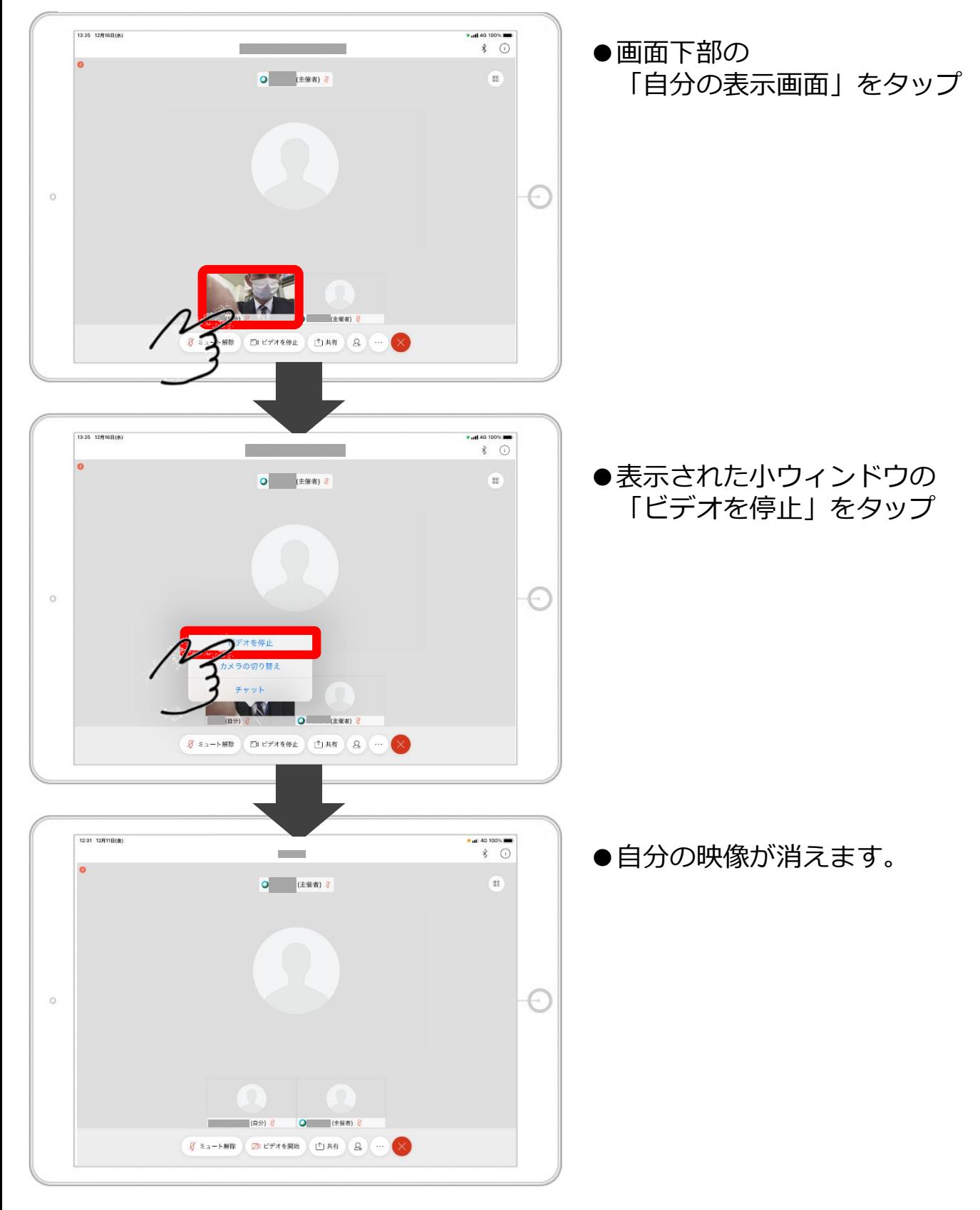

### 3.会議中の各種操作 【参考】自分の表示画面から操作:カメラを切り替える

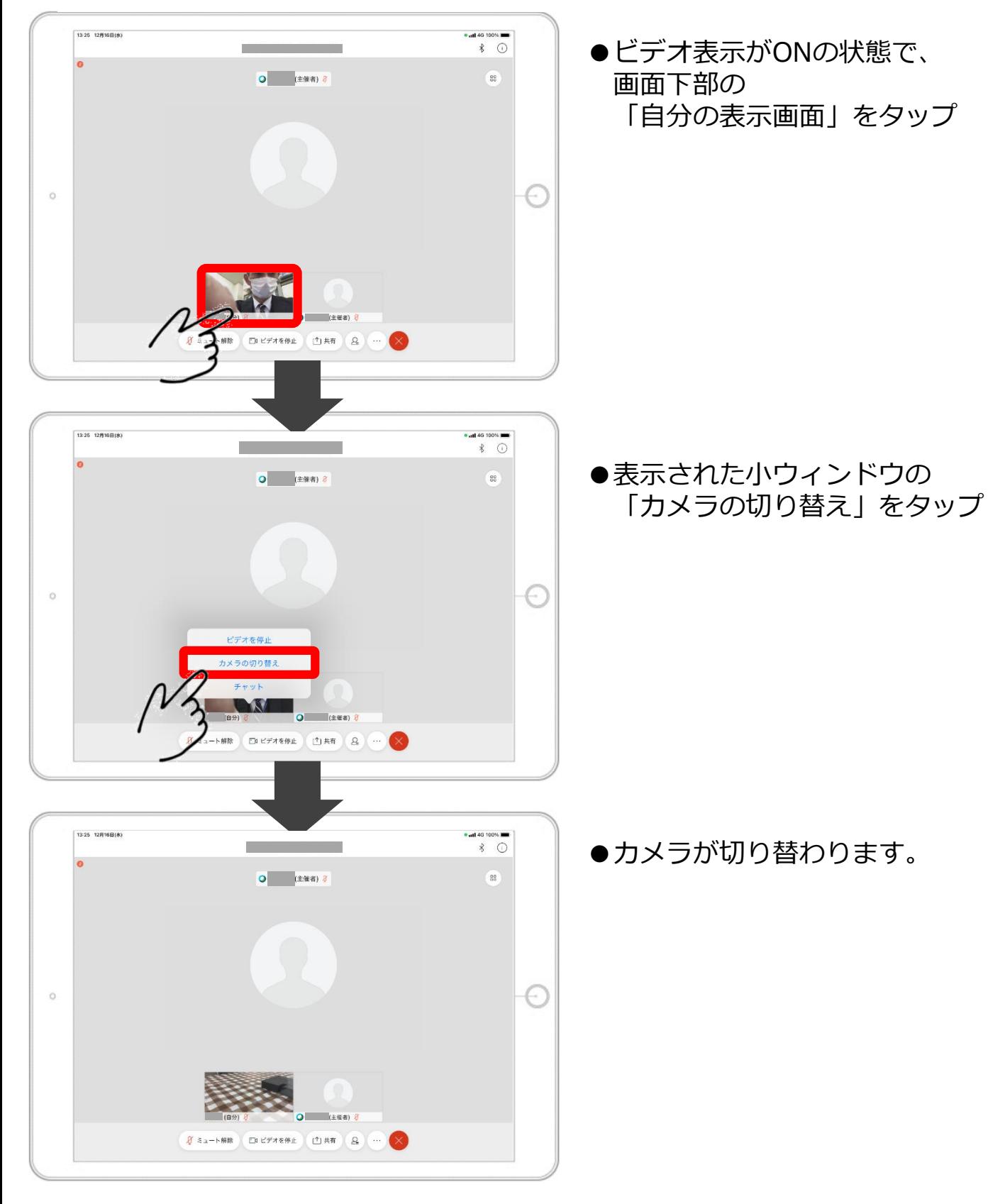

### 3.会議中の各種操作 【参考】自分の表示画面から操作:チャットを利用する

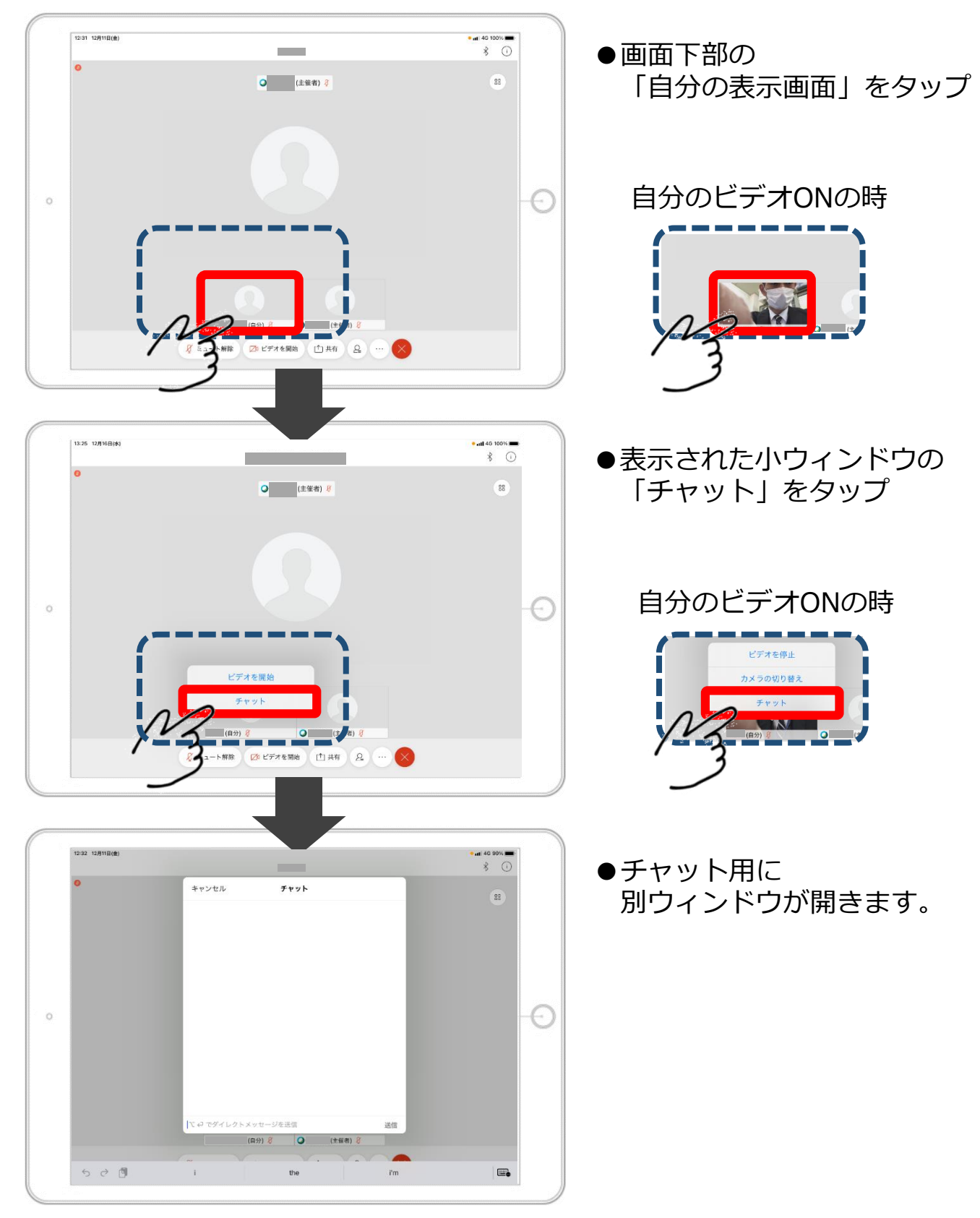